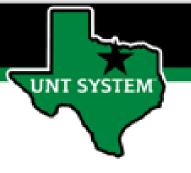

## PEOPLESOFT FINANCE FLUID Accessing Human Resources (HRPD) Quick Guide

Improve your working style with PeopleSoft Fluid Upgrade

## Accessing Human Resources (HRPD) in Fluid

The Login to HR tile is located on the Employee Self Service homepage.

UNT SYSTEM

Select Employee Self Service on the banner. Then select the Login to HR tile.

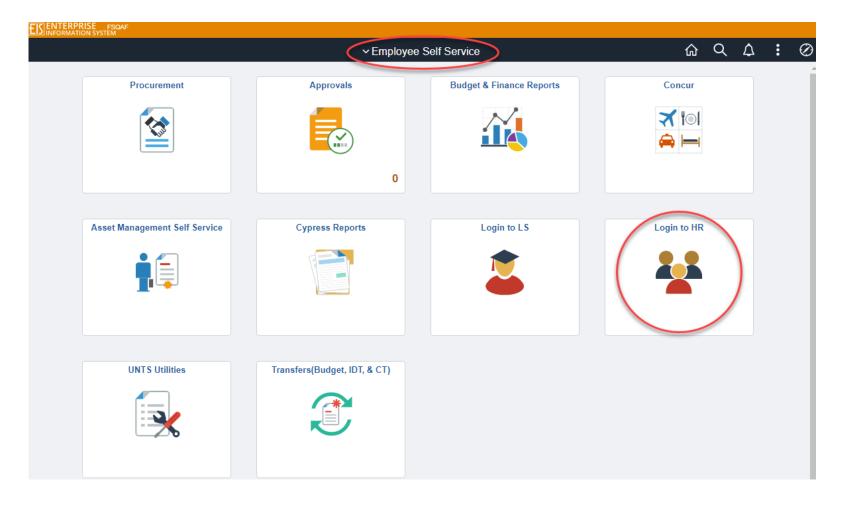

## Accessing Human Resources (HRPD) in Fluid

Selecting the Login to HR tile on the Employee Self Service page will automatically launch the login page to HRPD.

UNT SYSTEM

Human Resources (HRPD) is used for employee activity.

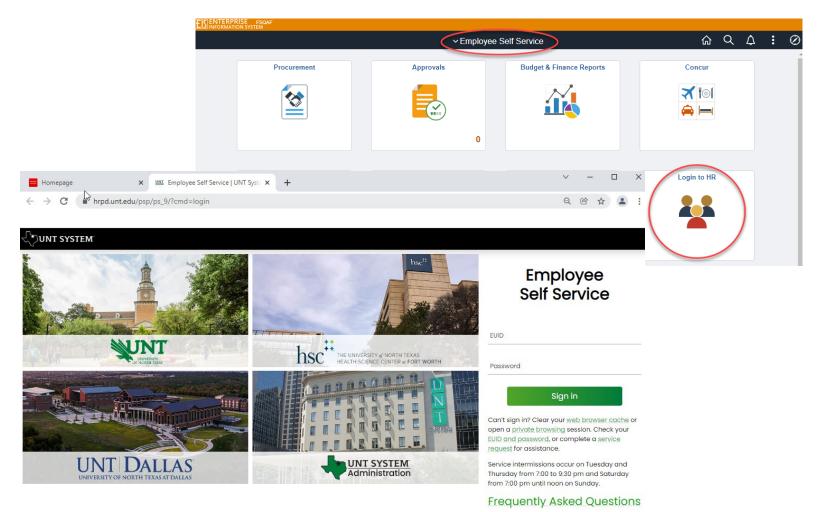